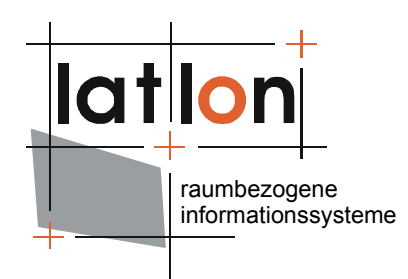

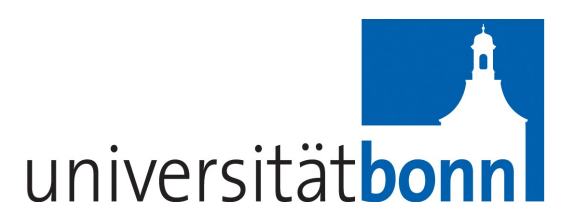

# deegree CRS library

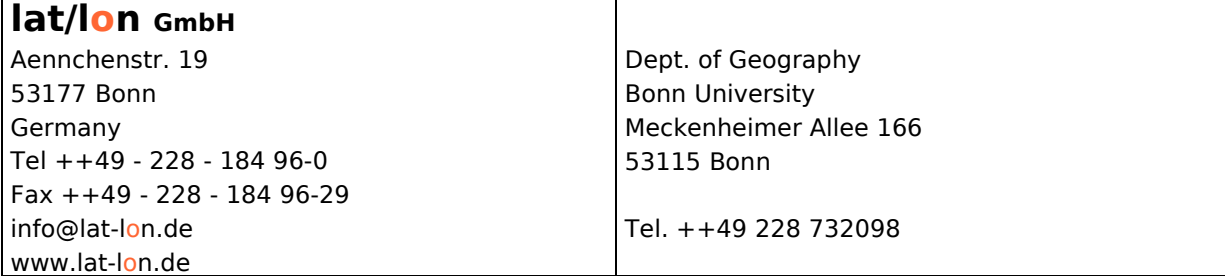

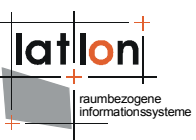

# Change log

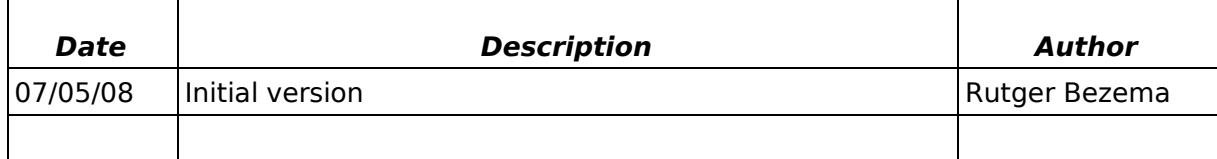

# **Table of Contents**

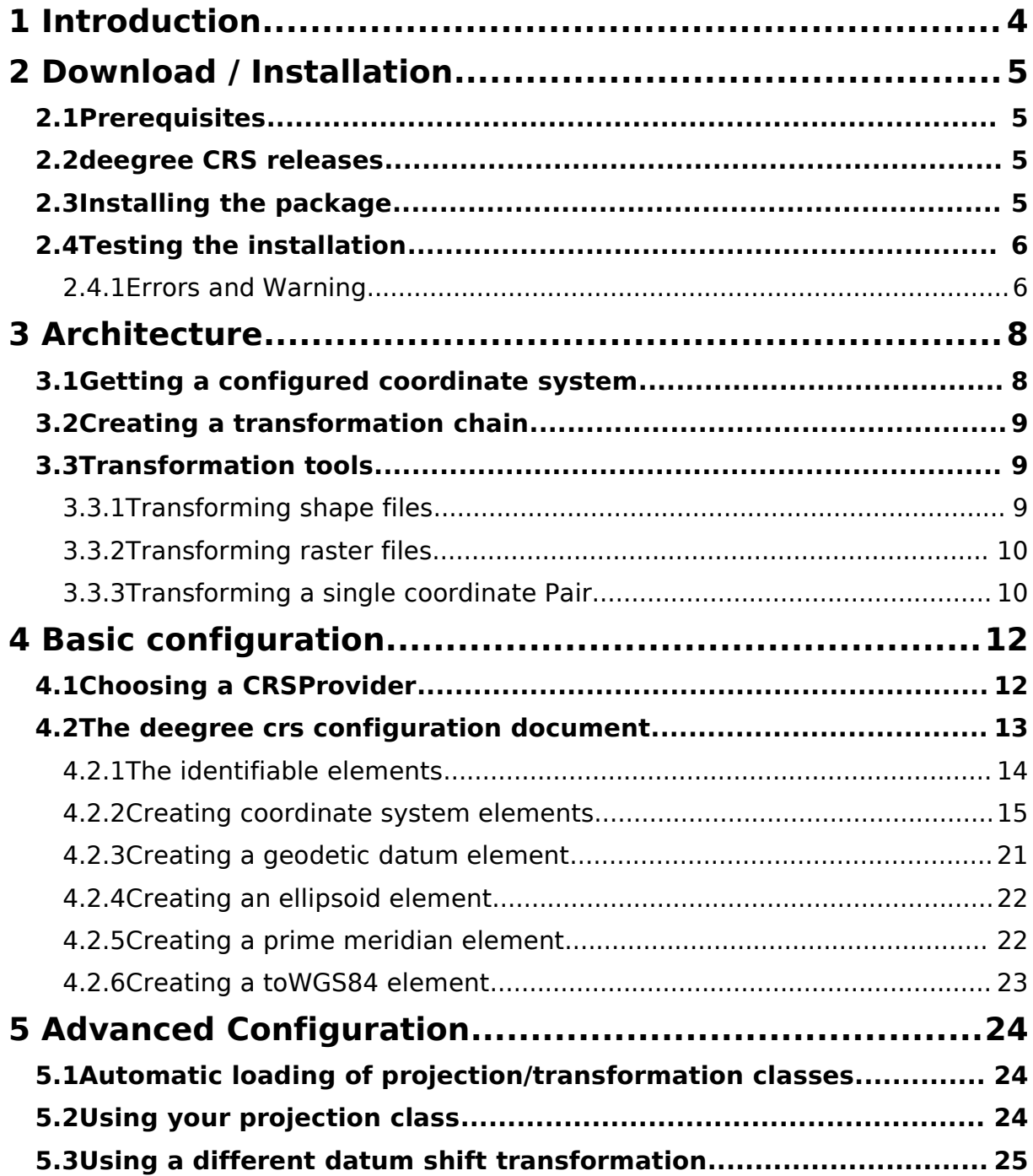

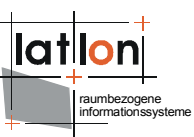

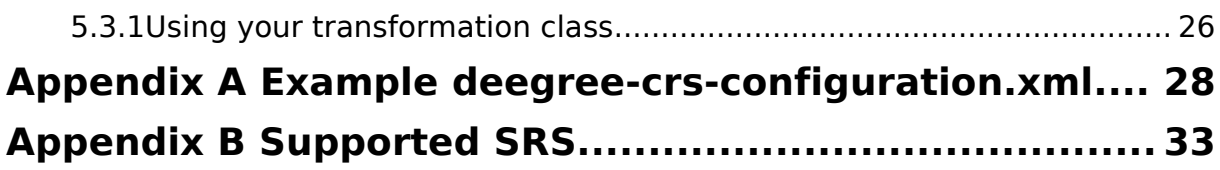

# **Index of Tables**

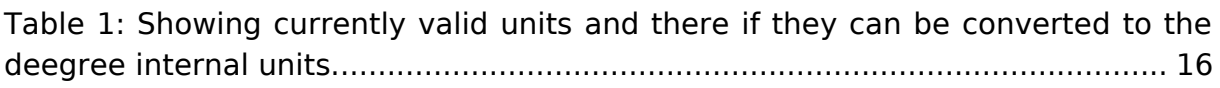

# **Illustration Index**

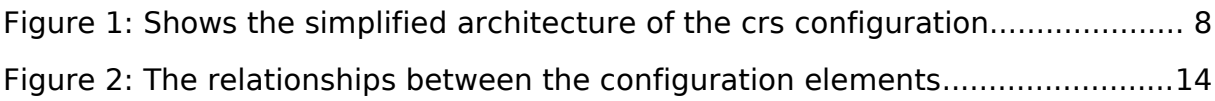

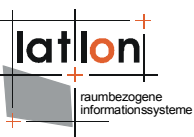

# <span id="page-3-0"></span>**1 Introduction**

The deegree Java framework offers the main building blocks for Spatial Data Infrastructures (SDIs). Its entire architecture is developed using standards of the Open Geospatial Consortium (OGC) and ISO Technical Committee 211 – Geographic information / Geoinformatics (ISO/TC 211). The deegree framework encompasses OGC web services, clients as well as a large variety of GISapplication software. It is free and open software protected by the GNU Lesser General Public License (GNU LGPL) and is accessible at http://www.deegree.org.

deegree2 is the new release of deegree supporting a number of features deegree1 was not able to handle. This documentation describes the configuration and usage of the CRS (Coordinate Reference System) library, which allows the projection of coordinates as well as the transformation of coordinates between different CRS's.

Besides the CRS library, deegree comprises a number of additional services and clients. A complete list of deegree components can be found at:

[http://www.lat-lon.de](http://www.lat-lon.de/)  $\rightarrow$  Products

Downloads of packaged deegree components can be found at:

#### [http://www.deegree.org](http://www.deegree.org/) > Download

The deegree CRS package offers great flexibility regarding its configuration and adaptation to user defined projections and transformation as well as allowing user defined Coordinate System components like ellipsoid, axis or datums. The configuration of the CRS package requires editing an XML file.

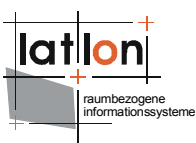

# <span id="page-4-3"></span>**2 Download / Installation**

## <span id="page-4-2"></span>**2.1 Prerequisites**

To use the deegree2 CRS library you need following libraries:

- ➢ Java (JRE or JSDK) version 1.5.x
- $\ge$  vecmath.jar (version  $> 1.5$ ) needed for various calculations on matrices and vectors
- ➢ commons-logging.jar commons logging implementation
- $\geq$  log4j-1.2.9.jar specific logging implementation
- $\geq$  jaxen-1.1-beta-8.jar needed for the evaluation of xpaths
- $\geq$  xerces 2 5 0.jar for parsing of the xml configuration document

For installation instructions on java 1.5.x please refer to the corresponding documentation at java.sun.com. The other libraries can be downloaded from the deegree repository at [http://deegree.wald.intevation.org](http://wald.intevation.org/plugins/scmsvn/viewcvs.php/base/trunk/lib/?root=deegree)

#### <span id="page-4-1"></span>**2.2 deegree CRS releases**

Because deegree CRS still is work in progress, two versions with different behaviour currently exist, 2.2 testing and unstable.

The most differences are to found in the configuration: the 2.2 testing branch (short to be stable release deegree 2.2, and here after called deegree2.2) supports a different layout of the configuration file as the current trunk (unstable).

Another difference between the 2.2 release and the current trunk is the lack of the stereo graphic projection as defined by the EPSG database. The stereographic projection supported in deegree2.2 is implemented after Snyder, which can lead up to difference of a few meters with the one suggested by EPSG.

The last remaining difference between the two implementations is the ability to integrate user-defined projections and transformations, which is not possible in deegree2.2.

### <span id="page-4-0"></span>**2.3 Installing the package**

There are different ways of installing the deegree CRS library. The easiest way is creating a directory say 'crs'. Download the deegree2.jar of your likings (either deegree2.2.jar or a nightly build) and copy it with the above mentioned libraries into your newly created directory.

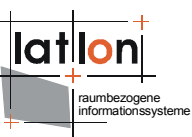

In the future we might create a complete package which will contain the jars, this documentation and different scripts to let you interact with the deegree CRS library, by calling the appropriate tools, like transforming and projecting coordinates, features or coverage or find the definition of some coordinate system.

## <span id="page-5-1"></span>**2.4 Testing the installation**

The deegree library comes with a few tools to interact with the actual CRS library. They can be used to verify if your installation has been successful. We will use the tool SRSInfo to check if the coordinate system EPSG:31466 (DHDN/Gauss-Kruger zone 2) is available in your deegree installation (it should be available). This test assumes you created your own installation and have no scripts available.

Start by opening a command shell:

On a windows based system:

- ➢ Press Start->Execute and type cmd
- ➢ Change dir (cd) to your newly created directory for example:
	- D cd [c:\crs](file:///c:/crs)
- ➢ type:
	- D java -cp deegree2.jar [org.deegree.tools.srs.SRSInfo](file:///c:/crs) -isAvailable EPSG:31466

On a linux based system:

- ➢ Open a shell (see your window manager documentation to open an xshell, probably under the main menu->applications xterm, gnometerm or kterm)
- $\triangleright$  Change dir (cd) to your newly created directory for example:
	- □ cd /path/to/crs
- ➢ [type:](file:///c:/crs)
	- java -cp deegree2.jar [org.deegree.tools.srs.SRSInfo](file:///c:/crs) -isAvailable [EPSG:31466](file:///c:/crs)

[The expected response](file:///c:/crs) is:

<span id="page-5-0"></span>➢ [Coordinates System: EPSG:31466 is available in deegree](file:///c:/crs)

#### **2.4.1 Errors and Warning**

Following is an (incomplete) list of possible errors and warnings, indicating something went wrong with your set-up:

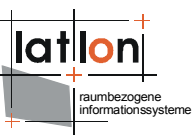

- ➢ Exception in thread "main" java.lang.NoClassDefFoundError: org/deegree/tools/srs/SRSInfo
	- The deegree2.jar library is not on your classpath, please go to your installation directory and see if the deegree2.jar is present
- ➢ Exception in thread "main" java.lang.NoClassDefFoundError: org/apache/commons/logging/LogFactory or any other class
	- □ Are all above libs in your current directory? If, for some reason, you put them in another directory you must put them on the classpath (the -cp parameter). Imagine for example you put vecmath.jar in a directory below 'crs' called 'lib'. Your Java command should be adopted to the following (notice the colon ':' on linux systems and the semicolon ';' on windows systems):
		- java -cp deegree2.jar:lib/vecmath.jar [org.deegree.tools.srs.SRSInfo](file:///c:/crs) -isAvailable [EPSG:31466](file:///c:/crs)
- ➢ [Coordinates System: EPSG:31466 is](file:///c:/crs) **not** available in deegree
	- □ could it be you misspelled ['EPSG:31466'](file:///c:/crs) ? If not please redownload the [current deegree2.jar and overwrite](file:///c:/crs) your current one. And try again.

If none of the above [works for you, please feel free](file:///c:/crs) to post a message on the deegree [users list on](file:///c:/crs) [deegree-users@lists.sourceforge.net](mailto:deegree-users@lists.sourceforge.net)

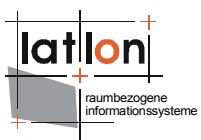

# <span id="page-7-1"></span>**3 Architecture**

The deegree2 CRS package is designed to be independent of the rest of the deegree2 framework it can therefore be easily used in other GIS-projects which need to transform and/or project coordinates in Java.

Figure [1](#page-7-2) shows the simplified internal architecture of the deegree2 crs components and a common workflow of getting a coordinate system from the package.

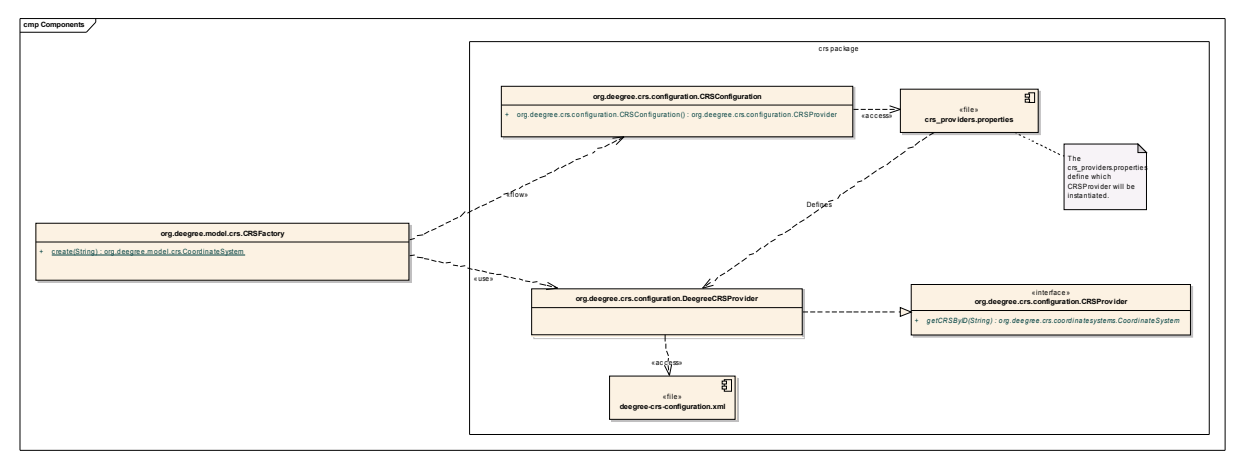

<span id="page-7-2"></span>Figure 1: Shows the simplified architecture of the crs configuration.

To transform coordinates from one crs into another, you need to create both Coordinatesystems as well as a transformation path between the two. The deegree **model [1](#page-7-3)** framework supplies the mechanisms for doing so.

### <span id="page-7-0"></span>**3.1 Getting a configured coordinate system**

As figure [1](#page-7-2) shows, the CRSFactory can be given an identifier (for example EPSG:4326) of a coordinate system. The CRSFactory calls the org.deegree.crs.configuration.CRSConfiguration to determine the backend of the crs framework, by reading the classname of the CRSProvider from a file called crs provider.properties. The instantiated CRSprovider (default DeegreeCRSProvider) will in its turn be given the CRS identifier (e.g EPSG:4236). The Provider will try to read the definitions out of the deegree-crsconfiguration.xml file and (on success) returns an instance containing the configured coordinate system.

<span id="page-7-3"></span><sup>&</sup>lt;sup>1</sup>The org.deegree.model framework is the interface of deegree to the crs package.

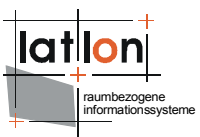

## <span id="page-8-2"></span>**3.2 Creating a transformation chain**

After the successful retrieval of both source and target coordinate systems, a transformation chain (the concatenation of the operations necessary to transform coordinates from ones system into the other) needs to be created. The easiest way to transform coordinates is by using one of the transform method supplied by the org.deegreee.model.GeoTransformer class. Which must be instantiated with the target CRS.

This class will use the org.deegree.tranformations.TransformationFactory which will investigate the source and target Coordinate System and will create the chain accordingly.

### <span id="page-8-1"></span>**3.3 Transformation tools**

It is clear, that most of the use cases will be the transformation of existing files like Raster and/or Shape files without the will to write a scrap of java code. For this reason deegree2 supplies some tools to do the above steps.

#### <span id="page-8-0"></span>**3.3.1 Transforming shape files**

The transforming of a shape file can be done with the org.deegree.tools.srs.TransformShapeFile tool.

The tool supports following parameters, (braces [] denote optional parameters):

- 1. -inCRS, the coordinate system of the source file
- 2. -outCRS, the target coordinate system, to which the source file will be transformed
- 3. -inFile, the shape file to transform.
- 4. [-outFile], the output file, if omitted the input file name will be extended with .outCRS

For example to transform the file with name original shape file.shp which is defined in EPSG:31466 to a shapefile defined in EPSG:4326 one should do the following:

- ➢ Change dir (cd) to your install directory for example:
	- □ cd /path/to/crs
- ➢ [type:](file:///c:/crs)
	- D java -cp deegree2.jar [org.deegree.tools.srs.TransformShapeFile](file:///c:/crs) -inCRS [EPSG:31466 -outCRS EPSG:4326](file:///c:/crs) -inFile original\_shape\_file.shp

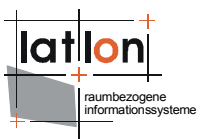

## <span id="page-9-1"></span>**3.3.2 Transforming raster files**

The transforming of a raster file (for example a .tiff or a .png file) can be done with the org.deegree.tools.srs.TransformRasterFile tool.

This tool supports following parameters, (braces [] denote optional parameters):

- 1. -inCRS, the coordinate system of the source file
- 2. -outCRS, the target coordinate system, to which the source file will be transformed
- 3. -inFile, the raster file to transform.
- 4. [-outFile], the output file, if omitted the input file name will be extended with .outCRS
- 5. [-imageQuality], the quality of the output image, which defaults to 0.95
- 6. [-passpointGridSize], the root of the number of sample points to which a polynomial function will be calculated. Defaults to 5, which means, that 25 sample points of the virtual target image envelope will be mapped onto the original envelope.
- 7. [-polynomOrder], the order of the polynomial to use for warping from the virtual target envelope to the original envelope, defaults to a cubic value (3)

For example to transform the file with name original raster file.tiff which is defined in EPSG:31466 to a raster file defined in EPSG:4326 with 100 sample points and a square polynomial warp of one should do the following:

- $\triangleright$  Change dir (cd) to your install directory for example:
	- □ cd /path/to/crs
- ➢ [type:](file:///c:/crs)
	- D java -cp deegree2.jar [org.deegree.tools.srs.TransformRasterFile -inCRS](file:///c:/crs) [EPSG:31466 -outCRS EPSG:4326](file:///c:/crs) -inFile original raster file.tiff [-passpointGridSize](file:///c:/crs) 10 -polynomOrder 2

#### <span id="page-9-0"></span>**3.3.3 Transforming a single coordinate Pair**

One other tool is available to transform coordinates from a file or from standard in. This tool is not available in deegree2.2 but will be in future releases, it is called org.deegree.tools.DemoCRSTransform, it supports following parameters, (braces [] denote optional parameters):

- 1. -sourceCRS, the coordinate system of the incoming coordinates
- 2. -targetCRS, the coordinate system to transform the coordinates to.

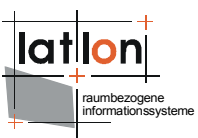

- 3. [-sourceFile], the file to read the coordinates from, if omitted the -coord parameter is required. This parameter has higher priority then the -coord parameter, which means that if it is supplied, the -coord parameter will be neglected. If supplied following parameters can be used:
	- 1. [-coordSep], the coordinate separator, indicating the character which separates the coordinates in a coordinate pair. Defaults to a comma (','). For example a valid file using the comma separator would contain following coordinate pairs:

2.880, 42.822

4.321, 33.32

Invalid would be something like this:

2.880; 42.822 (using a semicolon)

- 4.321 33.32 (using a space)
- 4. [-coord], Only valid if the -sourceFile parameter is omitted. This parameter accepts a coordinate pair/triplet separated with a comma e.g -coord "1.8,9.7,78"

For example to transform the file with name coordinates\_file.txt which contains coordinates defined in EPSG:31466 and are separated with a colon, to coordinates defined in EPSG:4326, one should do the following:

- ➢ Change dir (cd) to your install directory for example:
	- □ cd /path/to/crs
- ➢ [type:](file:///c:/crs)
	- D java -cp deegree2.jar [org.deegree.tools.srs.TransformRasterFile](file:///c:/crs) -sourceCRS EPSG:31466 [-targetCRS EPSG:4326 -sourceFile](file:///c:/crs) [coordinates\\_file.txt](file:///c:/crs) -coordSep ':'

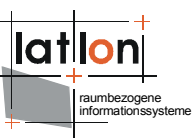

# <span id="page-11-1"></span>**4 Basic configuration**

As can be gathered from figure [1](#page-7-2) the CRS package can be configured to have different CRSProviders. A crs provider can be understood as backend to a specific coordinate system configuration file (similar to a wfs-datastore), which is responsible for the decoding of the projection and transformation parameters into the appropriate deegree crs classes, resulting in a coordinate system.

Currently two different backends are supported the DeegreeCRSProvider and the PROJ4CRSProvider. The default implementation uses the DeegreeCRSProvider it has it's own configuration file format, which will be explained in chapter [4.2](#page-12-0). How to enable other providers will be handled in chapter [4.1](#page-11-0)

## <span id="page-11-0"></span>**4.1 Choosing a CRSProvider**

A lot of different coordinate system definitions file formats currently exists, some examples are the EPSG-database, proj4, wkt (Well Known Text), gml:dictionaries and quite a lot more. It is of great advantage to be able to use them all, which is why we designed the deegree crs package to be able to handle them all, if a specific implementation is required. What is needed is a so called CRSProvider which understands the wanted file format. Once a Provider is implemented the crs library can be configured to use it as it's backend.

To configure the crs library to use the CRSProvider you can use a file named crs providers.properties into the root directory of your deegree2.jar (your installation directory). This file must contain following key value pairs (kvp)<sup>[2](#page-11-2)</sup>

- ➢ CRS\_PROVIDER=org.deegree.crs.configuration.DeegreeCRSProvider
- $\triangleright$  CRS FILE=

As stated above currently only two CRSProviders are supported, the DeegreeCRSProvider and the PROJ4CRSProvider.

Lets assume you would want to use the PROJ4CRSProvider instead of the default (DeegreeCRSProvider) the crs\_provider.properties should contain following kvp's

- ➢ CRS\_PROVIDER=org.deegree.crs.configuration.PROJ4CRSProvider
- ➢ CRS\_FILE=c:/windows/proj4/nad/epsg

If you have chosen to use the default CRSProvider, you may leave the CRS FILE property empty. The DeegreeCRSProvider will then search for the file "deegreecrs-config.xml". The configuration of this file will be explained in the next chapter.

<span id="page-11-2"></span> $2$ As is common in property files, all lines starting with a root character (#) will be ignored (handled as comments).

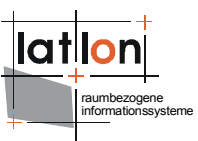

### <span id="page-12-0"></span>**4.2 The deegree crs configuration document**

The standard implementation of the deegree crs library uses the DeegreeCRSProvider as backend for the projection/transformation parameters. This provider (as explained in chapter [4.1\)](#page-11-0) uses a deegree crs definitions file<sup>[3](#page-12-1)</sup> which is an xml file, it's default name is deegree-crs-configuration.xml. It is located in the deegree2.jar under org/deegree/crs/configuration/deegree-crsconfiguration.xml. It is possible to add your own definitions by editing this file [4](#page-12-2) or by supplying your own deegree-crs-configuration.xml into the install directory.

The root Element of the deegree-crs-configuration file must be a <definitions> element bound to the **<http://www.deegree.org/crs>** namespace as following:

<crs:definitions xmlns:crs="http://www.deegree.org/crs">

The basic idea behind the deegree definition file is presented in figure [2.](#page-13-1) It illustrates that all direct child element of the definitions element must have following properties:

- 1. They are **identifiable**, which means, each of these elements must have at least one Identifier, and can have a name, description, area of use and a version.
- 2. A coordinate system element (indirectly) holds a reference to some datum element
- 3. A datum element holds references to
	- 1. an Ellipsoid element,
	- 2. a toWGS84 parameters element
	- 3. a Prime Meridian element

This layout makes it possible to reuse already defined elements without having to explicitly redefine them. For example the dutch "amersfoort" datum EPSG:6289 uses the same ellipsoid (bessel) EPSG:7004 as the german "hauptdreieck" datum EPSG:6314. Which is why they both reference the same ellipsoid with the following statement:

<crs:usedEllipsoid>EPSG:7004</crs:usedEllipsoid>

<span id="page-12-1"></span><sup>&</sup>lt;sup>3</sup>We found the creation of a new file format (rather than using an old one) convenient, because we are not aware of an existing format which on the one side allows for the reusing of defined crs-components and on the other hand is not cluttered up with unnecessary information.

<span id="page-12-2"></span><sup>&</sup>lt;sup>4</sup> It is also possible to create your own file with a different name. You must configure the Provider to use it though, see chapter [4.1](#page-11-0) for more details.

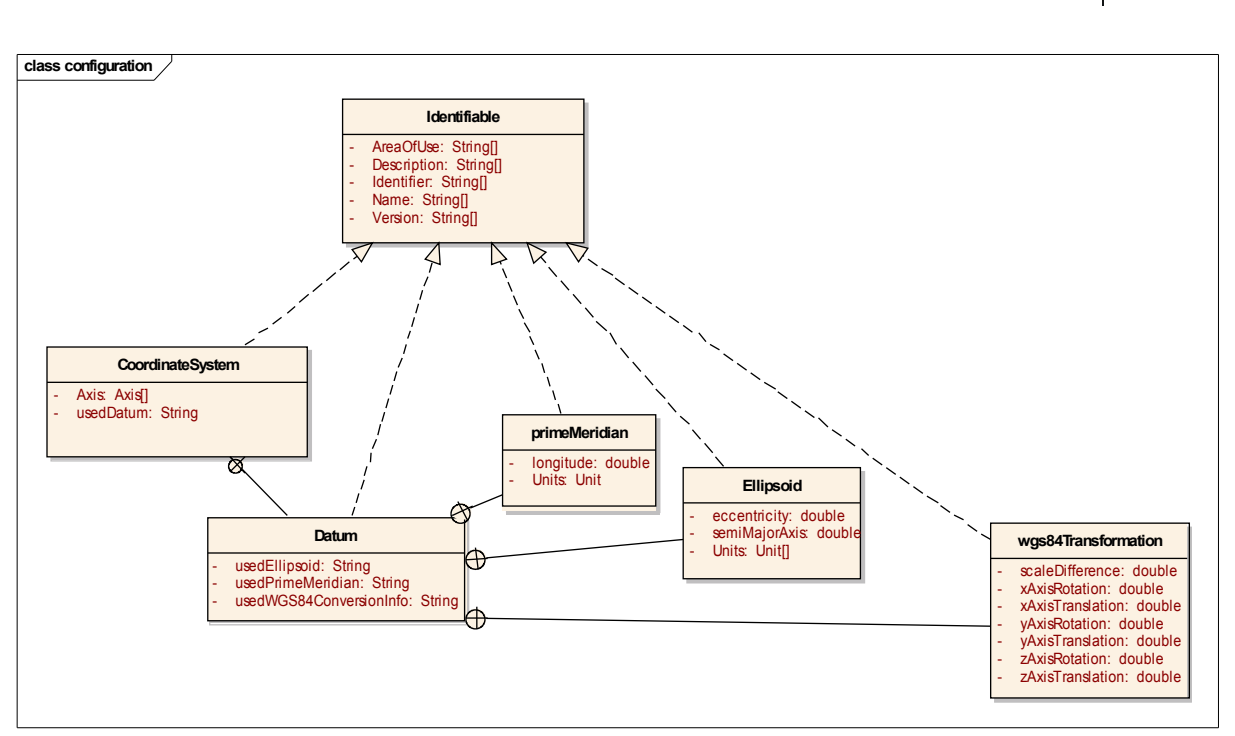

<span id="page-13-1"></span>Figure 2: The relationships between the configuration elements

## <span id="page-13-0"></span>**4.2.1 The identifiable elements**

The above mentioned types are defined to be identifiable, which is why they all inherit from an abstract Identifiable type. Because this type is abstract an actual instantiation can not be created, but for exemplary purposes a virtual (**not valid**) <crs:Identifiable> element will be illustrative:

```
<crs:Identifiable>
   <crs:id>FirstID</crs:id>
   <crs:id>URN:OGC:DEF:CRS:NAMESPACE::97664884</crs:id>
  <crs:name>Optional Identifiable name</crs:name>
   <crs:version>2008-1-16T9:49</crs:version>
  <crs:version>Another version</crs:version>
   <crs:description>Explain the elements of an Identifiable type</crs:description>
   <crs:areaOfUse>NorthPole</crs:areaOfUse>
</crs:Identifiable>
```
This (**not valid**) element is associated with two different identifiers:

**Be careful, the identifiers are cAsE sEnSiTiVe, and must be unique and unambiguous in the complete configuration file.**

Each Identifiable Element **must have** at least one <crs:id>, but can have multiple identifiers as demonstrated above. Following are the optional name, two optional versions, the optional description and an optional area of use. Each of the optional elements may be declared indefinite.

raumbezogene informationssysteme

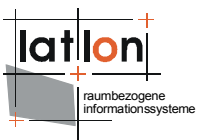

## <span id="page-14-0"></span>**4.2.2 Creating coordinate system elements**

Taking a closer look at the definition for a coordinate system, it is evident, that all coordinate systems have certain similarities. This is why the deegree crs configuration uses a base class for all coordinate systems:

<xs:complexType name="AbstractCRS" abstract="true">

This complex type defines an axisOrder and the actual Axis which are common to all coordinate systems, furthermore it extends the identifiable type which is why all coordinate systems must have at least one identifier and can have different names, descriptions, areas-of-use and versions (see The [identifiable](#page-13-0) elements chapter [4.2.1](#page-13-0).)

As with the Identifiable example this type is also declared as abstract, no real instantiation can validly be created, but for exemplary purposes an AbstractCRS element with the common sub elements is displayed:

```
<crs:abstracCRS>
   <crs:id>EPSG:4691</crs:id>
   <crs:id>URN:OGC:DEF:CRS:EPSG::4691</crs:id>
   <crs:id>HTTP://WWW.OPENGIS.NET/GML/SRS/EPSG.XML#4691</crs:id>
   <crs:id>URN:OPENGIS:DEF:CRS:EPSG::4691</crs:id>
   <crs:name>Abstract crs 87</crs:name>
   <crs:version>2008-1-16T9:49</crs:version>
   <crs:description>Handmade abstract crs, which is not valid.</crs:description>
   <crs:Axis>
     <crs:name>longitude</crs:name>
     <crs:units>degree</crs:units>
     <crs:axisOrientation>east</crs:axisOrientation>
   </crs:Axis>
   <crs:Axis>
     <crs:name>latitude</crs:name>
     <crs:units>degree</crs:units>
     <crs:axisOrientation>north</crs:axisOrientation>
   </crs:Axis>
   <crs:axisOrder>longitude, latitude</crs:axisOrder>
</crs:abstractCRS>
```
The abstractCRS element demonstrates following elements, first of all it must have at least one (at most three) <crs:Axis> defining a <crs:name>, <crs:units> and the orientation of the axis (it is therefore currently assumed that the axis are perpendicular to each order).

The <crs:name> is important, because it is used to define the <crs:axisOrder> element. Which –as can be interpreted from the name– defines the order of incoming coordinate tuples.

The <crs:units> element gives information about the units used for this crs. Because the deegree2 crs library internally works with metres and radians, this value is needed to convert from other measurable systems. Following table [1](#page-15-0) shows which units are currently supported (the table is showing which units can  $(+)$  or cant  $(-)$  be converted into the internal used units of radians and metres):

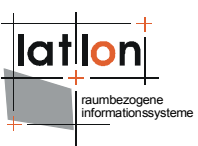

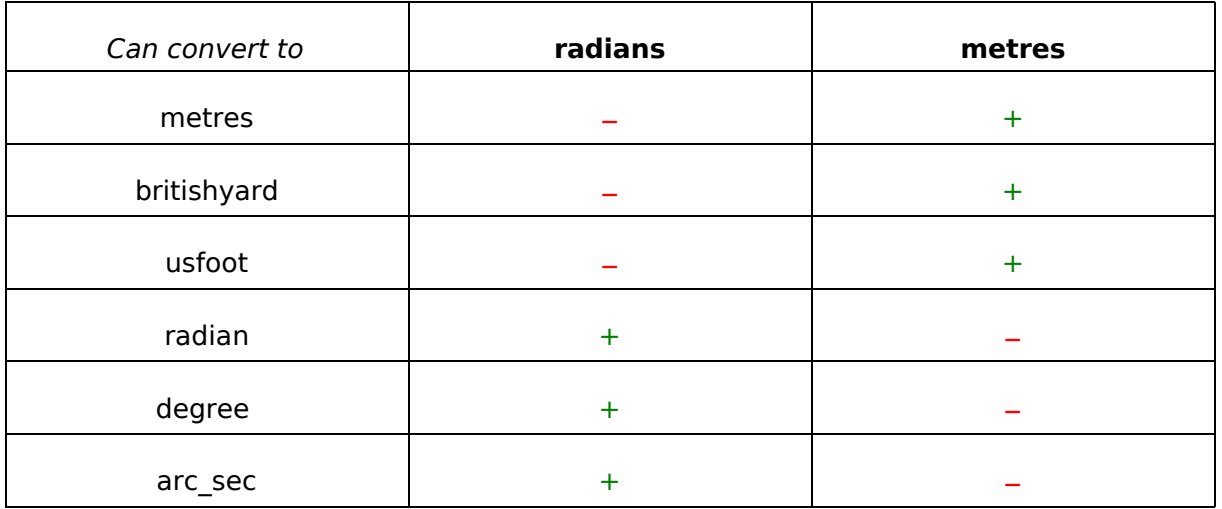

<span id="page-15-0"></span>Table 1: Showing currently valid units and there if they can be converted to the deegree internal units.

The <crs:axisOrientation> element allows the definitions of an axis direction, currently only perpendicular (North-South, East-West, Front-Back, Up-Down, Perpendicular<sup>[5](#page-15-1)</sup> and Other) axis are supported.

Currently following derived coordinate systems are defined, and can thus be defined in the crs-configuration:

1. <xs:element name="geographicCRS" type="crs:GeographicCRSType"/>

2. <xs:element name="projectedCRS" type="crs:ProjectedCRSType"/>

<span id="page-15-2"></span>3. <xs:element name="geocentricCRS" type="crs:GeocentricCRSType"/> 4. <xs:element name="compoundCRS" type="crs:CompoundCRSType"/>

#### 4.2.2.1 Creating a geographic coordinate system

A geographic reference system is based on a geodetic datum with coordinates given in geodetic longitude ( $\lambda$  – eastwards) and geodetic latitude ( $\varphi$  – northwards). Such a coordinate system sometimes provides a supplemental value perpendicular to the ellipsoid's surface, a so called 'height' value. To use these kind of coordinate tuples  $(λ, φ, h)$ , you can define a compound crs explained in chapter [4.2.2.3.](#page-19-0)

The only needed supplemental information is the datum this geographic crs is defined upon. This can be accomplished by using the <crs:usedDatum> element, referencing the datum definition in the configuration file.

Attention it is up to the administrator of the configuration to make sure the identifier supplied in the <crs:usedDatum> element, points to an existing <crs:GeographicDatum> element. (See Creating a [geodetic](#page-20-0) datum element chapter [4.2.3](#page-20-0) on information about the configuration of datums). It is allowed to use any one of it's identifiers.

<span id="page-15-1"></span><sup>5</sup>The Perpendicular axis is used as the height axis in a compoundCRS.

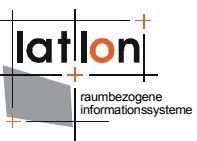

Together with the information of the abstract crs type a valid example of a crs:GeographicCRS element can be put together:

```
<crs:geographicCRS>
   <crs:id>EPSG:4314</crs:id>
   <crs:id>URN:OGC:DEF:CRS:EPSG::4314</crs:id>
   <crs:id>HTTP://WWW.OPENGIS.NET/GML/SRS/EPSG.XML#4314</crs:id>
   <crs:id>URN:OPENGIS:DEF:CRS:EPSG::4314</crs:id>
   <crs:name>DHDN</crs:name>
   <crs:version>2008-1-16T9:49</crs:version>
   <crs:description>Handmade proj4 geographic crs definition (parsed from
nad/epsg).</crs:description>
   <crs:Axis>
     <crs:name>longitude</crs:name>
     <crs:units>degree</crs:units>
     <crs:axisOrientation>east</crs:axisOrientation>
   </crs:Axis>
  \langle crs. Axis\rangle <crs:name>latitude</crs:name>
     <crs:units>degree</crs:units>
     <crs:axisOrientation>north</crs:axisOrientation>
   </crs:Axis>
   <crs:axisOrder>longitude, latitude</crs:axisOrder>
   <crs:usedDatum>EPSG:6314</crs:usedDatum>
</crs:geographicCRS>
```
This example shows a <crs:geographicCRS> element with id EPSG:4314, which is defined with two axis, longitude and latitude, and uses the datum EPSG:6314.

#### <span id="page-16-1"></span>4.2.2.2 Creating a projected coordinate system

A projected coordinate reference system adds a map projection to a geographic coordinate reference system. A map projection is (iso 19111): "A coordinate conversion from an ellipsoidal coordinate system to a plane".

Because of the evident fact, that information is lost in the process of mapping to a plane, different map projections have been invented over the years. Each one with it's pros and contras for different areas of the world. Currently five different map projections are supported in the deegree2 crs library.

- 1. Lambert Azimuthal Equal Area
- 2. Lambert Conformal Conic
- 3. Stereographic Azimuthal
- 4. Stereographic Azimuthal Alternative<sup>[6](#page-16-0)</sup>
- 5. Transverse Mercator

Again it is easily seen, that map projections have certain parameters in common, which is why a base projection (<crs:ProjectionBaseType>) type exist. An

<span id="page-16-0"></span><sup>&</sup>lt;sup>6</sup>Two different versions of the stereographic projection are commonly used and supported by deegree. The **alternative stereographic azimuthal** projection is defined by EPSG where as Snyder (**stereographic azimuthal**) uses somewhat different approach, resulting in slightly different projected coordinates away from the natural origin.

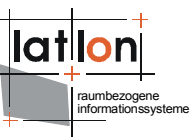

example of an element using only 'standard' projection values would be a LambertAzimuthalEqualArea projection.

```
<crs:lambertAzimuthalEqualArea>
   <crs:latitudeOfNaturalOrigin inDegrees="true">45.0</crs:latitudeOfNaturalOrigin>
   <crs:longitudeOfNaturalOrigin inDegrees="true">-
100.0</crs:longitudeOfNaturalOrigin>
   <crs:scaleFactor>1.0</crs:scaleFactor>
   <crs:falseEasting>0.0</crs:falseEasting>
   <crs:falseNorthing>0.0</crs:falseNorthing>
</crs:lambertAzimuthalEqualArea>
```
This projection element defines a <crs:latitudeOfNaturalOrigin> element which defines the location (in degrees) of the projection latitude. This value is also known as: central-latitude, latitude of natural origin, phi\_1 (for azimuthal projections) or phi 0 (for other projections). If the inDegrees attribute is set to false, radians are expected.

The <crs:longitudeOfNaturalOrigin> element defines the location (in degrees) of the longitude of natural origin. This value is also known as: projection-meridian, central-meridian or lambda\_0 (in Snyder).

The <crs:scaleFactor> element defines scale at the natural origin, often referred to as k 0.

To avoid negative coordinates due to the position of a natural origin (near a prime meridian for example) it is convenient to translate the projections origin with a special amount, resulting in pure positive projected coordinates. These translations can be defined with the <crs:falseEasting> and <crs:Northing> elements. The values defined with these elements are assumed to be in the projected crs' units.

Having defined the projection element and having stated that every <crs:projectedCRS>, is defined on a geographicCRS, it is now time to have a look at the projectedCRS element:

```
<crs:projectedCRS>
   <crs:id>EPSG:2163</crs:id>
   <crs:id>URN:OGC:DEF:CRS:EPSG::2163</crs:id>
   <crs:id>HTTP://WWW.OPENGIS.NET/GML/SRS/EPSG.XML#2163</crs:id>
   <crs:id>URN:OPENGIS:DEF:CRS:EPSG::2163</crs:id>
   <crs:name>US National Atlas Equal Area</crs:name>
   <crs:version>2008-1-16T9:49</crs:version>
   <crs:Axis>
     <crs:name>x</crs:name>
     <crs:units>metre</crs:units>
     <crs:axisOrientation>east</crs:axisOrientation>
   </crs:Axis>
   <crs:Axis>
     <crs:name>y</crs:name>
     <crs:units>metre</crs:units>
     <crs:axisOrientation>north</crs:axisOrientation>
   </crs:Axis>
   <crs:axisOrder>x, y</crs:axisOrder>
   <crs:usedGeographicCRS>EPSG:4052</crs:usedGeographicCRS>
   <crs:projection>
     <crs:lambertAzimuthalEqualArea>
       <crs:latitudeOfNaturalOrigin
inDegrees="true">45.0</crs:latitudeOfNaturalOrigin>
```
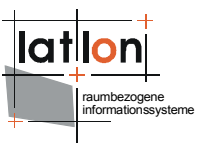

```
 <crs:longitudeOfNaturalOrigin inDegrees="true">-
100.0</crs:longitudeOfNaturalOrigin>
       <crs:scaleFactor>1.0</crs:scaleFactor>
       <crs:falseEasting>0.0</crs:falseEasting>
       <crs:falseNorthing>0.0</crs:falseNorthing>
     </crs:lambertAzimuthalEqualArea>
   </crs:projection>
</crs:projectedCRS>
```
After the usual identifiable elements, he <crs:Axis> are defined (see [Creating](#page-15-2) a [geographic](#page-15-2) coordinate system for the explanation) stating that incoming coordinates are expected to be in metres on the 'x' and 'y' axis.

What follows is the reference to an **existing** geographic coordinate system, by supplying the <crs:usedGeographicCRS> element, pointing to one of the geographicCRS' identifiers.

After that, the <crs:projection> element describes the parameters of the map projection used with this projected coordinate system. It defines a Lambert azimuthal equal area projection with the above described parameters.

As stated above, the deegree crs library supports different projections, all derived from the ProjectionBase type. Additional parameters for the other projections are now described

#### **Lambert conformal conic**

A Lambert conformal conic projection needs the supplement information (like all conic projections) of the first and/or second projection parallels, e.g. the parallels which describe the intersection with the ellipsoid. If failing the projection latitude (defined in the ProjectionBase type) will be assumed. The necessary additional parameters (<crs:firstParallelLatitude> and <crs:secondParallelLatitude>) can be inserted in a standard projection element as following example demonstrates:

```
<crs:projection>
<crs:lambertConformalConic>
   <crs:latitudeOfNaturalOrigin
inDegrees="true">36.66666666666666</crs:latitudeOfNaturalOrigin>
  <crs:longitudeOfNaturalOrigin inDegrees="true">-
111.5</crs:longitudeOfNaturalOrigin>
   <crs:scaleFactor>1.0</crs:scaleFactor>
   <crs:falseEasting>500000.0</crs:falseEasting>
  <crs:falseNorthing>3000000.0</crs:falseNorthing>
  <crs:firstParallelLatitude inDegrees="true">38.35</crs:firstParallelLatitude>
   <crs:secondParallelLatitude inDegrees="true">37.21</crs:secondParallelLatitude>
 </crs:lambertConformalConic>
</crs:projection>
```
#### **Stereographic azimuthal**

A stereographic azimuthal projection (as Snyder defines it, not the stereographic azimuthal alternative) needs the supplement information of the true scale latitude, which defines the latitude around the projection point for which the projection has a true scale. This can be configured by supplying a <crs:trueScaleLatitude> element. If this parameter is failing the projection latitude is assumed to have the true scale.

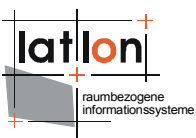

#### **Transverse Mercator**

A transverse Mercator (as well as the unified transvere mercator (UTM)) projection needs the supplement information about the northern/southern hemisphere on which it is applied. This parameter can be set by supplying the <crs:northernHemisphere> boolean element. If it is failing a northern hemisphere is assumed. Following example illustrates the definition of a transverse Mercator projection.

```
<crs:projection>
 <crs:transverseMercator>
  <crs:latitudeOfNaturalOrigin inDegrees="true">0.0</crs:latitudeOfNaturalOrigin>
  <crs:longitudeOfNaturalOrigin inDegrees="true">-75</crs:longitudeOfNaturalOrigin>
  <crs:scaleFactor>0.9996</crs:scaleFactor>
  <crs:falseEasting>500000.0</crs:falseEasting>
  <crs:falseNorthing>0.0</crs:falseNorthing>
  <crs:northernHemisphere>true</crs:northernHemisphere>
</crs:transverseMercator>
</crs:projection>
```
#### <span id="page-19-0"></span>4.2.2.3 Creating a compound coordinate system

Some coordinate systems are defined to have only two coordinates, like a geographic or projected crs. It is often convenient to have an idea of the height above or below the ellipsoid of coordinates defined in such a system. This (and in the future other possible parameters like a temporal ones) can be defined with a compound CRS.

For the moment it is assumed that a CompoundCRS' only adds a third height Axis to a two dimensional coordinate system. Therefore only two elements are required to be defined, the <crs:usedCRS> element references the coordinate system to which the height axis is added, and the actual <crs:heightAxis> element defining the units and the name of the additional axis. Interesting is the <crs:axisOrientation> which should always contain the value 'perpendicular' indicating, that the height axis is perpendicular to the ellipsoids surface.

The following example shows a <crs:compoundCRS> element adding a height axis using metres to the EPSG:4326 geographic crs.

```
<crs:compoundCRS>
<crs:id>EPSG:4326_NEW</crs:id>
<crs:name>CompoundCRS</crs:name>
<crs:version>2008-1-16T9:49</crs:version>
<crs:description>A definition of a compound crs</crs:description>
<crs:usedCRS>EPSG:4326</crs:usedCRS>
<crs:heightAxis>
  <crs:name>height</crs:name>
  <crs:units>metre</crs:units>
  <crs:axisOrientation>perpendicular</crs:axisOrientation>
</crs:heightAxis>
 <crs:defaultHeight>208</crs:defaultHeight>
</crs:compoundCRS>
```
It occurred to us, that within a specific region some coordinates might have been associated with a measured height value, while at the same time other

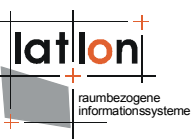

coordinates (in the same region) may not have been associated with such a value (for what ever reason). In such cases it can be convenient to be able to define a 'default' height<sup>[7](#page-20-1)</sup> to those coordinates. For this purpose the <crs:defaultHeight> element can be used. If it is supplied, all of the incoming coordinates defined within a compoundCRS with the third coordinate set to NaN, will be handled as though they would have the default height.

## <span id="page-20-0"></span>**4.2.3 Creating a geodetic datum element**

The (ISO 19111) specification define a datum to be a set of parameters defining the position of the origin, the scale and the orientation of a coordinate reference system. A geodetic datum describes the relationship of a 3D or 2D coordinate system to the earth.

For this purpose a geodetic datum needs the axis of the ellipsoid approaching the earth and a prime meridian acting as the origin of the datum. Because the earth is not a perfect ellipsoid (far from it, it has more resemblance to a potato), the ellipsoid used to define the datum is often only accurate for a specific region of interest [8](#page-20-2) . To make it possible to transform coordinates from a specific coordinate system based on some datum to another coordinate system defined on a different datum, it is necessary to do a datum shift.

There are several ways for doing this shift, a very common approach is the usage of a pivot datum usually the wgs 84 datum. This is the standard (but not the single) transformation method for datum shifts in the deegree crs library. Which is why every geodetic datum holds a reference to the toWGS84 parameters valid for a given datum.

Having specified the needs for a geodetic datum lets have a look at the necessities to create one:

```
<crs:geodeticDatum>
<crs:id>EPSG:6258</crs:id>
<crs:id>URN:OGC:DEF:CRS:EPSG::6258</crs:id>
<crs:id>HTTP://WWW.OPENGIS.NET/GML/SRS/EPSG.XML#6258</crs:id>
<crs:id>URN:OPENGIS:DEF:CRS:EPSG::6258</crs:id>
<crs:name>European Terrestrial Reference System 1989</crs:name>
<crs:usedEllipsoid>EPSG:7019</crs:usedEllipsoid>
<crs:usedPrimeMeridian>EPSG:8901</crs:usedPrimeMeridian>
<crs:usedWGS84ConversionInfo>EPSG:1188</crs:usedWGS84ConversionInfo>
</crs:geodeticDatum>
```
Again a datum must be identifiable which is why it inherited all of the identifiable elements (see The [identifiable](#page-13-0) elements for a description). All other elements are self explanatory. The only catch is, that the identifiers of the referenced

<span id="page-20-1"></span><sup>&</sup>lt;sup>7</sup>For example the average height above sea level of a region.

<span id="page-20-2"></span><sup>&</sup>lt;sup>8</sup>Another reason for the usage of different datums has an historic background. It was common that each country (or even region) had it's own prime meridian and ellipsoids.

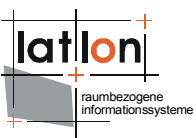

components (ellipsoid, prime meridian and wgs84 parameters) must be defined in the configuration document.

## <span id="page-21-1"></span>**4.2.4 Creating an ellipsoid element**

An ellipsoid is commonly use to approximate the earth's surface. It can be defined by using different parameters. Common parameters are:

- 1. semi major axis, the largest of the two axis, often denoted with an 'a'
- 2. semi minor axis, the smallest of the two axis, aka 'b'
- 3. flattening, the flattening of the ellipsoid
- 4. inverse flattening, the calculated inverse of a given flattening
- 5. eccentricity, the measure of how much ellipsoid deviates from being circular.

If the semi major is given, all other values can be calculated from one another, which is why an ellipsoid can be defined by supplying a single one the latter four. To be able to use the ellipsoid it is also necessary to know in which units given values are given, which is why the units must be defined (for a description of the unit element see Creating [coordinate](#page-14-0) system elements). Following example defines an ellipsoid by supplying a semiMajor axis and an inverseFlattening in metres:

```
<crs:ellipsoid>
<crs:id>EPSG:7004</crs:id>
<crs:id>URN:OGC:DEF:CRS:EPSG::7004</crs:id>
<crs:id>HTTP://WWW.OPENGIS.NET/GML/SRS/EPSG.XML#7004</crs:id>
<crs:id>URN:OPENGIS:DEF:CRS:EPSG::7004</crs:id>
<crs:name>Bessel 1841</crs:name>
<crs:semiMajorAxis>6377397.155</crs:semiMajorAxis>
<crs:inverseFlatting>299.1528128</crs:inverseFlatting>
<crs:units>metre</crs:units>
</crs:ellipsoid>
```
### <span id="page-21-0"></span>**4.2.5 Creating a prime meridian element**

The prime meridian is used to define the origin of a datum. Over the years a lot of prime meridians have been defined. It is only for recent years, that the Greenwich prime meridian has become the 'quasi' standard. With the deegree crs library it is possible to define your own prime meridians, by supplying the longitude (in a given unit) from your prime meridian to Greenwich. This is necessary because deegree internally uses the Greenwich prime meridian as a standard. With the given values all necessary information for doing a translation is available. Following example shows the definition of a PrimeMeridian being 6.8 degrees away from the Greenwich prime meridian:

```
<crs:primeMeridian>
```
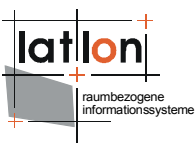

```
 <crs:id>COOL_PRIME</crs:id>
<crs:name>hinter haching</crs:name>
<crs:units>degree</crs:units>
<crs:longitude>6.8</crs:longitude>
</crs:primeMeridian>
```
## <span id="page-22-0"></span>**4.2.6 Creating a toWGS84 element**

It is often required to convert coordinates defined in some spatial reference system based on some geodetic datum to another spatial reference system based on another geodetic datum. This is often referred to as a datumshift. There are various methods to do this conversion (also called a transformation). One of the most often used is the following:

- 1. Create Cartesian coordinates from the given (geographic/projected) coordinates.
- 2. Use the Helmert transformation to convert these coordinates to an euclidean space defined on a datum with known axis, origin and scale. This intermediate datum is sometimes referred to as a pivot datum
- 3. Use an invert Helmert transformation (of the target datum) to convert the euclidean coordinates defined on the 'pivot' datum to return to the euclidean space of the target datum.
- 4. Create geographic coordinates from the Cartesian coordinates.

The Helmert transformation uses seven parameters, three translation parameters, three rotation parameters and one scale parameter. These parameters are often called bursa/wolf parameters.

It is a common practice to use WGS84 [9](#page-22-1) as the intermediate space, which means, that the seven bursa/wolf parameters for the Helmert transformation must be supplied to align the source and target datum with the WGS84 datum. This is done by supplying the <crs:wgs84Transformation> element, which is again identifiable. The following example illustrates the definition of the bursa wolf parameters for the Bessel datum valid for Germany.

```
<crs:wgs84Transformation>
<crs:id>EPSG:1777</crs:id>
<crs:name>DHDN to WGS 84</crs:name>
 <crs:version>EPSG-Deu W 3m</crs:version>
<crs:xAxisTranslation>598.1</crs:xAxisTranslation>
<crs:yAxisTranslation>73.7</crs:yAxisTranslation>
<crs:zAxisTranslation>418.2</crs:zAxisTranslation>
<crs:xAxisRotation>0.202</crs:xAxisRotation>
<crs:yAxisRotation>0.045</crs:yAxisRotation>
<crs:zAxisRotation>-2.455</crs:zAxisRotation>
<crs:scaleDifference>6.7</crs:scaleDifference>
</crs:wgs84Transformation>
```
<span id="page-22-1"></span><sup>9</sup>WGS84 is the Worlds Geodetic System, it was constructed in 1984 by satellite measurements and is valid to the year 2010.

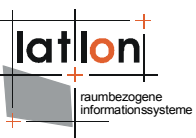

# <span id="page-23-2"></span>**5 Advanced Configuration**

You are now able to define and use the deegree2 crs library by supplying the parameters for the standard spatial coordinates reference components. For most coordinate operations these definitions will be sufficient. However, it sometimes is necessary to use a projection which is not supplied (yet) by the deegree library, or to be able to do a transformation other than the helmert transformation for doing a datum shift.

For this purpose the deegree configuration allows you to supply your own projections and or your own transformation. The requirements of these user defined classes and the configuration of the deegree crs package will be briefly discussed in this chapter.

### <span id="page-23-1"></span>**5.1 Automatic loading of projection/transformation classes**

As described above, it is possible to create your own projection/transformation classes, which the DeegreeCRSprovider will try to load automatically.

You can achieve this loading by supplying the **class** attribute to a <crs:projection> or <crs:polynomialTransformation> elements in the 'deegreecrs-configuration.xml'. This attribute must contain the full class name (including package), for example to use and load your own supplied "Mercator" projection class you could define the following projection: <crs:projection class="org.mycompany.crs.projections.Mercator">. Because the instantiation of your defined class is done with reflections, the classes you provide, must sustain a number of criteria. They are explained in the following chapters.

### <span id="page-23-0"></span>**5.2 Using your projection class**

If you supply a projection class you have to take notice of the following implementation requirements:

- 1. Your class must be derive org.deegree.crs.projections.Projection.
- 2. A constructor with following signature must be supplied:

```
public MyProjection( 
                  org.deegree.crs.coordinatesystems.GeographicCRS underlyingCRS,
   double falseNorthing,
□ double falseEasting,<br>□ iavax.vecmath.Point2
  javax.vecmath.Point2d naturalOrigin,
□ org.deegree.crs.components.Unit units,<br>
□ double scale.
□ double scale,<br>□ iava.util.Lis
                  java.util.List<org.w3c.dom.Element> yourProjectionElements
);
```
The first six parameters of the constructor are common to all projections (for an explanation of their meaning take a look at Creating a projected [coordinate](#page-16-1) [system.](#page-16-1) The last list, will contain all xml-dom elements you supplied in the

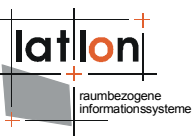

deegree configuration (child elements of crs:projection/crs:myProjection), thus relieving you of the parsing of the deegree-crs-configuration.xml document.

Following example illustrates the usage of a user defined projection, the element beneath the <crs:projection class="org.mycompany.crs.projections.Mercator> element (in this case <crs:testMercator>), can be named at your likings:

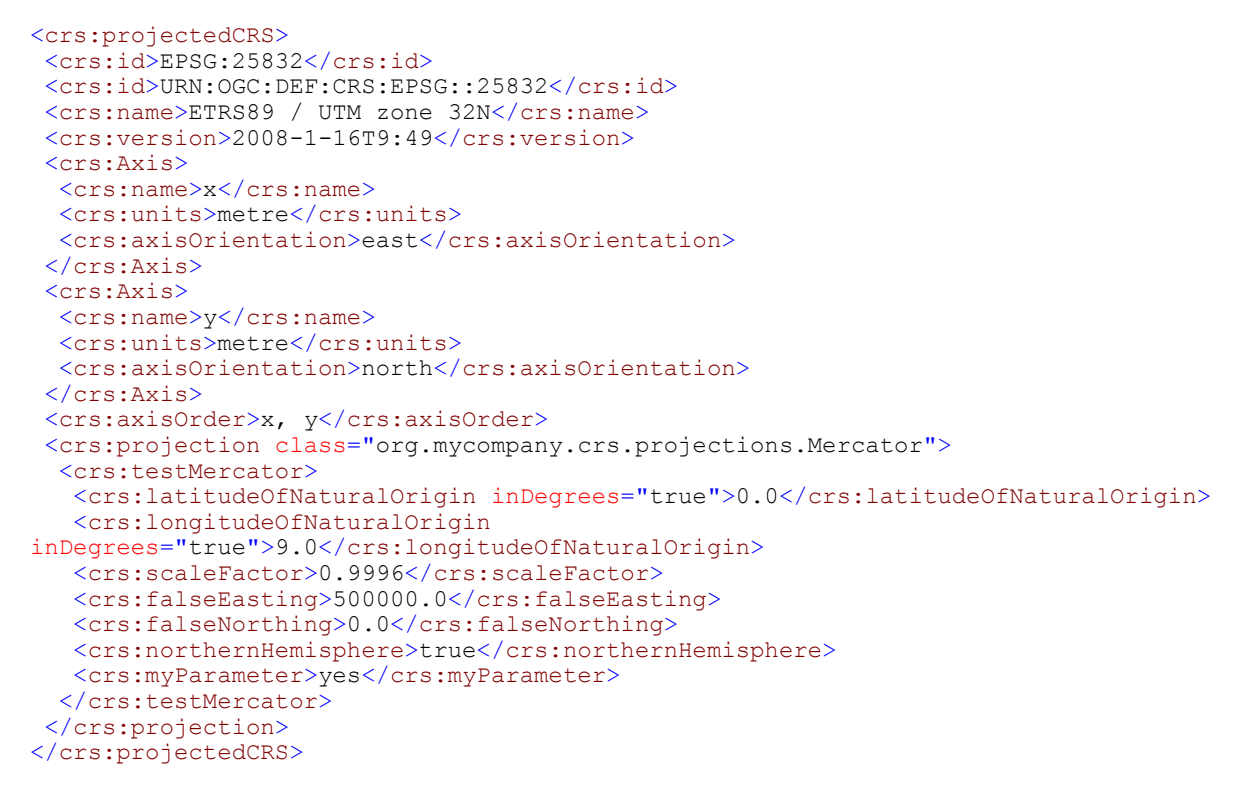

### <span id="page-24-0"></span>**5.3 Using a different datum shift transformation**

If the Helmert transformation is to inaccurate for you, you may choose to use another transformation for the datum shift. This is why each deegree coordinate system can be defined to use a polynomial transformation instead of the standard wgs84 transformation.

The transformation direction is only one way though, this means, that if you supply the parameters for a polynomial transformation, for example to do a datum shift from EPSG:4258 to EPSG:31466 (thus going from ETRS89 to bessel), this polynomial transformation is not valid for coordinate transformations going from EPSG:31466 to EPSG:4258.

To enable this feature you can define the <crs:polynomialTransformation> element within each <crs:abstractCRS> element. To substantiate the previous example you could define the geographicCRS EPSG:4258 as following:

```
<crs:geographicCRS>
<crs:id>EPSG:4258</crs:id>
 <crs:name>ETRS89</crs:name>
<crs:Axis>
   <crs:name>longitude</crs:name>
```

```
 <crs:units>degree</crs:units>
   <crs:axisOrientation>east</crs:axisOrientation>
 </crs:Axis>
 <crs:Axis>
   <crs:name>latitude</crs:name>
  <crs:units>degree</crs:units>
   <crs:axisOrientation>north</crs:axisOrientation>
</crs:Axis>
 <crs:axisOrder>longitude, latitude</crs:axisOrder>
 <crs:usedDatum>EPSG:6258</crs:usedDatum>
 <crs:polynomialTransformation>
   <crs:leastsquare>
   <crs:polynomialOrder>2</crs:polynomialOrder>
    <crs:xParameters>108.029884 0.9988207 -0.006757177 5.1565574E-5 -3.5190485E-6
-4.002526E-5</crs:xParameters>
    <crs:yParameters>1.2068206 0.012087965 0.99012643 -3.0174679E-5 1.2242106E-4
1.1114964E-5</crs:yParameters>
    <crs:targetCRS>EPSG:31466</crs:targetCRS>
    <crs:scaleX>4.597728E-5</crs:scaleX>
   <crs:scaleY>5.7211128E-5</crs:scaleY>
   </crs:leastsquare>
</crs:polynomialTransformation> 
</crs:geographicCRS>
```
This example uses the leasts square polynomial transformation method to supply the datum shift to EPSG:31466 (not inverse!) by defining the <crs:targetCRS>element. Note, that this transformation will use a deegree crs transformation method.

Common to all polynomial transformations are the x variables and the y variables describing the scaling factors for the constants in the polynomial. They can be defined by supplying the mandatory <crs:xParameters> and <crs:yParameters> elements. It is up to the user to calculate these parameters, but for this particular class the tool org.deegree.tools.srs.PolynomialParameterCreator can be of help. The <crs:scaleX> and <crs:scaleY> elements are used to map incoming coordinates to a [0-1] interval, thus letting the least squares method be more accurate in the approximation of the mapping. Again the above tool can be used to create these values.

### <span id="page-25-0"></span>**5.3.1 Using your transformation class**

As with the projections it is possible to define and use your own transformation class. To use it, it should meet following requirements:

- 1. You class must be derived from org.deegree.crs.transformations.polynomial.PolynomialTransformation
- 2. A constructor with following signature must be supplied:

```
public MyTransformation(
                  java.util.list<Double> aValues,
     java.util.list<Double> bValues,
    org.deegree.crs.coordinatesystems.CoordinateSystem targetCRS,
                   java.util.List<org.w3c.dom.Element> yourTransformationElements
);
```
The first three parameters are common to all polynomial transformations (explained above). As with the projections, the last list will contain all xml-dom

raumbezogene informationssysteme

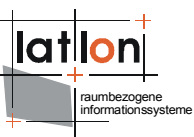

elements you supplied in the deegree configuration (child elements of the crs:transformation/crs:MyTransformation), thus relieving you of the parsing of the deegree-crs-configuration.xml document.

As an example, to configure and use your own transformation class called "org.mycompany.transform.SplineTransform" in the above example ( going from EPSG:4258 to EPSG:31466) your configuration should look like this:

```
<crs:geographicCRS>
<crs:id>EPSG:4258</crs:id>
 <crs:name>ETRS89</crs:name>
<crs:Axis>
   <crs:name>longitude</crs:name>
   <crs:units>degree</crs:units>
  <crs:axisOrientation>east</crs:axisOrientation>
</crs:Axis>
 <crs:Axis>
   <crs:name>latitude</crs:name>
   <crs:units>degree</crs:units>
  <crs:axisOrientation>north</crs:axisOrientation>
 </crs:Axis>
<crs:axisOrder>longitude, latitude</crs:axisOrder>
<crs:usedDatum>EPSG:6258</crs:usedDatum>
<crs:polynomialTransformation class="org.mycompany.transform.SplineTransform">
   <crs:spline>
    <crs:xParameters>108.029884 0.9988207 -0.006757177 5.1565574E-5 -3.5190485E-6
-4.002526E-5</crs:xParameters>
    <crs:yParameters>1.2068206 0.012087965 0.99012643 -3.0174679E-5 1.2242106E-4
1.1114964E-5</crs:yParameters>
    <crs:targetCRS>EPSG:31466</crs:targetCRS>
    <crs:splineParam>An optional parameter for your class</crs:splineParam>
   </crs:spline>
</crs:polynomialTransformation> 
</crs:geographicCRS>
```
Again the name of the element beneath the <crs:polynomialTransformation> element (in this case <crs:spline>) is of no relevance and may contain any character set.

In this example the <crs:splineParam> element will be presented to your spline class in the list of dom elements given to the constructor.

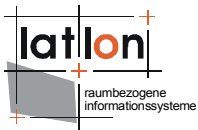

## <span id="page-27-0"></span>**Appendix A Example deegree-crs-configuration.xml**

```
<?xml version="1.0" encoding="UTF-8"?>
<crs:definitions xmlns:crs="http://www.deegree.org/crs">
 <crs:ellipsoid>
   <crs:id>EPSG:7004</crs:id>
   <crs:id>URN:OGC:DEF:CRS:EPSG::7004</crs:id>
   <crs:id>HTTP://WWW.OPENGIS.NET/GML/SRS/EPSG.XML#7004</crs:id>
   <crs:id>URN:OPENGIS:DEF:CRS:EPSG::7004</crs:id>
   <crs:name>Bessel 1841</crs:name>
   <crs:semiMajorAxis>6377397.155</crs:semiMajorAxis>
   <crs:inverseFlatting>299.1528128</crs:inverseFlatting>
   <crs:units>metre</crs:units>
 </crs:ellipsoid>
 <crs:ellipsoid>
   <crs:id>EPSG:7019</crs:id>
   <crs:id>URN:OGC:DEF:CRS:EPSG::7019</crs:id>
   <crs:id>HTTP://WWW.OPENGIS.NET/GML/SRS/EPSG.XML#7019</crs:id>
   <crs:id>URN:OPENGIS:DEF:CRS:EPSG::7019</crs:id>
   <crs:name>GRS 1980(IUGG, 1980)</crs:name>
   <crs:semiMajorAxis>6378137.0</crs:semiMajorAxis>
   <crs:inverseFlatting>298.257222101</crs:inverseFlatting>
   <crs:units>metre</crs:units>
 </crs:ellipsoid>
 <crs:ellipsoid>
   <crs:id>EPSG:7030</crs:id>
   <crs:name>WGS84_Ellipsoid</crs:name>
   <crs:semiMajorAxis>6378137.0</crs:semiMajorAxis>
   <crs:inverseFlatting>298.257223563</crs:inverseFlatting>
   <crs:units>metre</crs:units>
 </crs:ellipsoid>
 <crs:geodeticDatum>
   <crs:id>EPSG:6314</crs:id>
   <crs:id>URN:OGC:DEF:CRS:EPSG::6314</crs:id>
   <crs:id>HTTP://WWW.OPENGIS.NET/GML/SRS/EPSG.XML#6314</crs:id>
   <crs:id>URN:OPENGIS:DEF:CRS:EPSG::6314</crs:id>
   <crs:name>Deutsches Hauptdreiecksnetz</crs:name>
   <crs:version>2006-06-12</crs:version>
   <crs:description>Fundamental point: Rauenberg. Latitude: 52 deg 27 min 12.021 sec
N; Longitude: 13 deg 22 min 04.928 sec E (of Greenwich). This station was destroyed
in 1910 and the station at Potsdam substituted as the fundamental
point.</crs:description>
   <crs:usedEllipsoid>EPSG:7004</crs:usedEllipsoid>
   <crs:usedPrimeMeridian>EPSG:8901</crs:usedPrimeMeridian>
   <crs:usedWGS84ConversionInfo>EPSG:1777</crs:usedWGS84ConversionInfo>
 </crs:geodeticDatum>
 <crs:geodeticDatum>
   <crs:id>EPSG:6258</crs:id>
   <crs:id>URN:OGC:DEF:CRS:EPSG::6258</crs:id>
   <crs:id>HTTP://WWW.OPENGIS.NET/GML/SRS/EPSG.XML#6258</crs:id>
   <crs:id>URN:OPENGIS:DEF:CRS:EPSG::6258</crs:id>
   <crs:name>European Terrestrial Reference System 1989</crs:name>
   <crs:usedEllipsoid>EPSG:7019</crs:usedEllipsoid>
   <crs:usedPrimeMeridian>EPSG:8901</crs:usedPrimeMeridian>
   <crs:usedWGS84ConversionInfo>EPSG:1188</crs:usedWGS84ConversionInfo>
 </crs:geodeticDatum>
 <crs:geodeticDatum>
   <crs:id>EPSG:6326</crs:id>
   <crs:name>WGS_1984</crs:name>
   <crs:usedEllipsoid>EPSG:7030</crs:usedEllipsoid>
   <crs:usedPrimeMeridian>EPSG:8901</crs:usedPrimeMeridian>
   <crs:usedWGS84ConversionInfo>EPSG:1188</crs:usedWGS84ConversionInfo>
 </crs:geodeticDatum>
 <crs:projectedCRS>
   <crs:id>EPSG:31466</crs:id>
   <crs:id>URN:OGC:DEF:CRS:EPSG::31466</crs:id>
   <crs:id>HTTP://WWW.OPENGIS.NET/GML/SRS/EPSG.XML#31466</crs:id>
   <crs:id>URN:OPENGIS:DEF:CRS:EPSG::31466</crs:id>
   <crs:name>DHDN / Gauss-Kruger zone 2</crs:name>
```

```
raumbezogene
informationssysteme
```

```
 <crs:version>2008-1-16T9:49</crs:version>
  <crs:Axis>
    <crs:name>x</crs:name>
    <crs:units>metre</crs:units>
   <crs:axisOrientation>east</crs:axisOrientation>
  </crs:Axis>
   <crs:Axis>
   <crs:name>y</crs:name>
    <crs:units>metre</crs:units>
    <crs:axisOrientation>north</crs:axisOrientation>
  </crs:Axis>
  <crs:axisOrder>x, y</crs:axisOrder>
  <crs:usedGeographicCRS>EPSG:4314</crs:usedGeographicCRS>
   <crs:projection>
    <crs:transverseMercator>
     <crs:latitudeOfNaturalOrigin inDegrees="true">0.0</crs:latitudeOfNaturalOrigin>
     <crs:longitudeOfNaturalOrigin
inDegrees="true">6.0</crs:longitudeOfNaturalOrigin>
     <crs:scaleFactor>1.0</crs:scaleFactor>
    <crs:falseEasting>2500000.0</crs:falseEasting>
     <crs:falseNorthing>0.0</crs:falseNorthing>
    <crs:northernHemisphere>true</crs:northernHemisphere>
    </crs:transverseMercator>
  </crs:projection>
</crs:projectedCRS>
<crs:projectedCRS>
  <crs:id>EPSG:31467</crs:id>
  <crs:id>URN:OGC:DEF:CRS:EPSG::31467</crs:id>
  <crs:id>HTTP://WWW.OPENGIS.NET/GML/SRS/EPSG.XML#31467</crs:id>
  <crs:id>URN:OPENGIS:DEF:CRS:EPSG::31467</crs:id>
   <crs:name>DHDN / Gauss-Kruger zone 3</crs:name>
  <crs:version>2008-1-16T9:49</crs:version>
  <crs:Axis>
   <crs:name>x</crs:name>
    <crs:units>metre</crs:units>
    <crs:axisOrientation>east</crs:axisOrientation>
  </crs:Axis>
   <crs:Axis>
   <crs:name>y</crs:name>
   <crs:units>metre</crs:units>
    <crs:axisOrientation>north</crs:axisOrientation>
   </crs:Axis>
  <crs:axisOrder>x, y</crs:axisOrder>
  <crs:usedGeographicCRS>EPSG:4314</crs:usedGeographicCRS>
   <crs:projection>
    <crs:transverseMercator>
    <crs:latitudeOfNaturalOrigin inDegrees="true">0.0</crs:latitudeOfNaturalOrigin>
    <crs:longitudeOfNaturalOrigin
inDegrees="true">9.0</crs:longitudeOfNaturalOrigin>
     <crs:scaleFactor>1.0</crs:scaleFactor>
    <crs:falseEasting>3500000.0</crs:falseEasting>
    <crs:falseNorthing>0.0</crs:falseNorthing>
    <crs:northernHemisphere>true</crs:northernHemisphere>
   </crs:transverseMercator>
  </crs:projection>
</crs:projectedCRS>
 <crs:projectedCRS>
  <crs:id>EPSG:25832</crs:id>
  <crs:id>URN:OGC:DEF:CRS:EPSG::25832</crs:id>
  <crs:id>HTTP://WWW.OPENGIS.NET/GML/SRS/EPSG.XML#25832</crs:id>
  <crs:id>URN:OPENGIS:DEF:CRS:EPSG::25832</crs:id>
   <crs:name>ETRS89 / UTM zone 32N</crs:name>
  <crs:version>2008-1-16T9:49</crs:version>
  <crs:Axis>
   <crs:name>x</crs:name>
   <crs:units>metre</crs:units>
   <crs:axisOrientation>east</crs:axisOrientation>
  </crs:Axis>
   <crs:Axis>
```

```
raumbezogene
informationssysteme
```

```
 <crs:name>y</crs:name>
   <crs:units>metre</crs:units>
   <crs:axisOrientation>north</crs:axisOrientation>
   </crs:Axis>
  <crs:axisOrder>x, y</crs:axisOrder>
  <crs:usedGeographicCRS>EPSG:4258</crs:usedGeographicCRS>
   <crs:projection>
    <crs:transverseMercator>
     <crs:latitudeOfNaturalOrigin inDegrees="true">0.0</crs:latitudeOfNaturalOrigin>
     <crs:longitudeOfNaturalOrigin
inDegrees="true">9.0</crs:longitudeOfNaturalOrigin>
     <crs:scaleFactor>0.9996</crs:scaleFactor>
    <crs:falseEasting>500000.0</crs:falseEasting>
     <crs:falseNorthing>0.0</crs:falseNorthing>
     <crs:northernHemisphere>true</crs:northernHemisphere>
    </crs:transverseMercator>
   </crs:projection>
</crs:projectedCRS>
<crs:compoundCRS>
  <crs:id>EPSG:31466_NEW</crs:id>
  <crs:name>CompoundCRS</crs:name>
  <crs:version>2008-1-16T9:49</crs:version>
  <crs:description>A definition of a compound crs</crs:description>
  <crs:usedCRS>EPSG:31466</crs:usedCRS>
  <crs:heightAxis>
    <crs:name>height</crs:name>
   <crs:units>metre</crs:units>
    <crs:axisOrientation>perpendicular</crs:axisOrientation>
  </crs:heightAxis>
</crs:compoundCRS>
 <crs:compoundCRS>
  <crs:id>EPSG:25832_NEW</crs:id>
  <crs:name>CompoundCRS</crs:name>
  <crs:version>2008-1-16T9:49</crs:version>
   <crs:description>A definition of a compound crs</crs:description>
   <crs:usedCRS>EPSG:25832</crs:usedCRS>
  <crs:heightAxis>
    <crs:name>height</crs:name>
   <crs:units>metre</crs:units>
   <crs:axisOrientation>perpendicular</crs:axisOrientation>
  </crs:heightAxis>
 </crs:compoundCRS>
 <crs:compoundCRS>
  <crs:id>EPSG:4326_NEW</crs:id>
  <crs:name>CompoundCRS</crs:name>
  <crs:version>2008-1-16T9:49</crs:version>
  <crs:description>A definition of a compound crs</crs:description>
  <crs:usedCRS>EPSG:4326</crs:usedCRS>
  <crs:heightAxis>
   <crs:name>height</crs:name>
   <crs:units>metre</crs:units>
   <crs:axisOrientation>perpendicular</crs:axisOrientation>
  </crs:heightAxis>
</crs:compoundCRS>
 <crs:geographicCRS>
  <crs:id>EPSG:4258</crs:id>
  <crs:id>URN:OGC:DEF:CRS:EPSG::4258</crs:id>
  <crs:id>HTTP://WWW.OPENGIS.NET/GML/SRS/EPSG.XML#4258</crs:id>
  <crs:id>URN:OPENGIS:DEF:CRS:EPSG::4258</crs:id>
  <crs:name>ETRS89</crs:name>
  <crs:version>2008-1-16T9:49</crs:version>
   <crs:Axis>
   <crs:name>longitude</crs:name>
   <crs:units>degree</crs:units>
   <crs:axisOrientation>east</crs:axisOrientation>
   </crs:Axis>
   <crs:Axis>
    <crs:name>latitude</crs:name>
    <crs:units>degree</crs:units>
```

```
raumbezogene
informationssysteme
```

```
 <crs:axisOrientation>north</crs:axisOrientation>
   </crs:Axis>
   <crs:axisOrder>longitude, latitude</crs:axisOrder>
   <crs:usedDatum>EPSG:6258</crs:usedDatum>
 </crs:geographicCRS>
 <crs:geographicCRS>
   <crs:id>EPSG:4314</crs:id>
   <crs:id>URN:OGC:DEF:CRS:EPSG::4314</crs:id>
   <crs:id>HTTP://WWW.OPENGIS.NET/GML/SRS/EPSG.XML#4314</crs:id>
   <crs:id>URN:OPENGIS:DEF:CRS:EPSG::4314</crs:id>
   <crs:name>DHDN</crs:name>
   <crs:version>2008-1-16T9:49</crs:version>
   <crs:description>Handmade proj4 geographic crs definition (parsed from
nad/epsg).</crs:description>
   <crs:areaOfUse>Unknown</crs:areaOfUse>
   <crs:Axis>
    <crs:name>longitude</crs:name>
    <crs:units>degree</crs:units>
    <crs:axisOrientation>east</crs:axisOrientation>
   </crs:Axis>
   <crs:Axis>
    <crs:name>latitude</crs:name>
    <crs:units>degree</crs:units>
    <crs:axisOrientation>north</crs:axisOrientation>
   </crs:Axis>
   <crs:axisOrder>longitude, latitude</crs:axisOrder>
   <crs:usedDatum>EPSG:6314</crs:usedDatum>
 </crs:geographicCRS>
 <crs:geographicCRS>
   <crs:id>EPSG:4326</crs:id>
   <crs:id>URN:OGC:DEF:CRS:EPSG::4326</crs:id>
   <crs:id>HTTP://WWW.OPENGIS.NET/GML/SRS/EPSG.XML#4326</crs:id>
   <crs:id>URN:OPENGIS:DEF:CRS:EPSG::4326</crs:id>
   <crs:name>WGS 84</crs:name>
   <crs:version>2008-1-16T9:49</crs:version>
   <crs:description>Handmade proj4 geographic crs definition (parsed from
nad/epsg).</crs:description>
   <crs:areaOfUse>Unknown</crs:areaOfUse>
   <crs:Axis>
    <crs:name>longitude</crs:name>
    <crs:units>degree</crs:units>
    <crs:axisOrientation>east</crs:axisOrientation>
   </crs:Axis>
   <crs:Axis>
    <crs:name>latitude</crs:name>
    <crs:units>degree</crs:units>
    <crs:axisOrientation>north</crs:axisOrientation>
   </crs:Axis>
   <crs:axisOrder>longitude, latitude</crs:axisOrder>
   <crs:usedDatum>EPSG:6326</crs:usedDatum>
 </crs:geographicCRS>
 <crs:primeMeridian>
   <crs:id>EPSG:8901</crs:id>
   <crs:id>http://www.opengis.net/gml/srs/epsg.xml#8901</crs:id>
   <crs:id>URN:OPENGIS:DEF:CRS:EPSG::8901</crs:id>
   <crs:id>URN:OGC:DEF:CRS:EPSG::</crs:id>
   <crs:name>Greenwich</crs:name>
   <crs:version>1995-06-02</crs:version>
   <crs:units>degree</crs:units>
   <crs:longitude>0.0</crs:longitude>
 </crs:primeMeridian>
 <crs:wgs84Transformation>
   <crs:id>EPSG:1777</crs:id>
   <crs:id>URN:OGC:DEF:CRS:EPSG::1777</crs:id>
   <crs:id>HTTP://WWW.OPENGIS.NET/GML/SRS/EPSG.XML#1777</crs:id>
   <crs:id>URN:OPENGIS:DEF:CRS:EPSG::1777</crs:id>
   <crs:name>DHDN to WGS 84</crs:name>
   <crs:version>EPSG-Deu W 3m</crs:version>
```
![](_page_31_Picture_0.jpeg)

 <crs:description>Parameter values from DHDN to ETRS89 (2) (code 1776) assuming that ETRS89 is equivalent to WGS 84 within the accuracy of the transformation. Replaces DHDN to WGS 84 (1) (tfm code 1673).</crs:description>

 <crs:areaOfUse>Germany - states of former West Germany - Baden-Wurtemberg, Bayern, Hessen, Niedersachsen, Nordrhein-Westfalen, Rheinland-Pfalz, Saarland, Schleswig-Holstein.</crs:areaOfUse>

```
 <crs:xAxisTranslation>598.1</crs:xAxisTranslation>
   <crs:yAxisTranslation>73.7</crs:yAxisTranslation>
   <crs:zAxisTranslation>418.2</crs:zAxisTranslation>
   <crs:xAxisRotation>0.202</crs:xAxisRotation>
   <crs:yAxisRotation>0.045</crs:yAxisRotation>
   <crs:zAxisRotation>-2.455</crs:zAxisRotation>
   <crs:scaleDifference>6.7</crs:scaleDifference>
 </crs:wgs84Transformation>
 <crs:wgs84Transformation>
   <crs:id>EPSG:1188</crs:id>
   <crs:xAxisTranslation>0.0</crs:xAxisTranslation>
   <crs:yAxisTranslation>0.0</crs:yAxisTranslation>
   <crs:zAxisTranslation>0.0</crs:zAxisTranslation>
   <crs:xAxisRotation>0.0</crs:xAxisRotation>
   <crs:yAxisRotation>0.0</crs:yAxisRotation>
   <crs:zAxisRotation>0.0</crs:zAxisRotation>
  <crs:scaleDifference>0.0</crs:scaleDifference>
 </crs:wgs84Transformation>
</crs:definitions>
```
![](_page_32_Picture_0.jpeg)

# <span id="page-32-0"></span>**Appendix B Supported SRS**

Following spatial reference systems are supported by the standard deegree2 crs library:

![](_page_32_Picture_343.jpeg)

![](_page_33_Picture_0.jpeg)

![](_page_33_Picture_332.jpeg)

![](_page_34_Picture_0.jpeg)

![](_page_34_Picture_332.jpeg)

![](_page_35_Picture_0.jpeg)

![](_page_35_Picture_332.jpeg)

![](_page_36_Picture_0.jpeg)

![](_page_36_Picture_332.jpeg)

![](_page_37_Picture_0.jpeg)

![](_page_37_Picture_332.jpeg)

![](_page_38_Picture_0.jpeg)

![](_page_38_Picture_332.jpeg)

![](_page_39_Picture_0.jpeg)

![](_page_39_Picture_332.jpeg)

![](_page_40_Picture_0.jpeg)

![](_page_40_Picture_332.jpeg)

![](_page_41_Picture_0.jpeg)

![](_page_41_Picture_332.jpeg)

![](_page_42_Picture_0.jpeg)

![](_page_42_Picture_332.jpeg)

![](_page_43_Picture_0.jpeg)

![](_page_43_Picture_331.jpeg)

![](_page_44_Picture_0.jpeg)

![](_page_44_Picture_332.jpeg)

![](_page_45_Picture_0.jpeg)

![](_page_45_Picture_332.jpeg)

![](_page_46_Picture_0.jpeg)

![](_page_46_Picture_332.jpeg)

![](_page_47_Picture_0.jpeg)

![](_page_47_Picture_332.jpeg)

![](_page_48_Picture_0.jpeg)

![](_page_48_Picture_332.jpeg)

![](_page_49_Picture_0.jpeg)

![](_page_49_Picture_332.jpeg)

![](_page_50_Picture_0.jpeg)

![](_page_50_Picture_332.jpeg)

![](_page_51_Picture_0.jpeg)

![](_page_51_Picture_332.jpeg)

![](_page_52_Picture_0.jpeg)

![](_page_52_Picture_332.jpeg)

![](_page_53_Picture_0.jpeg)

![](_page_53_Picture_117.jpeg)